## **Edit a Form Template**

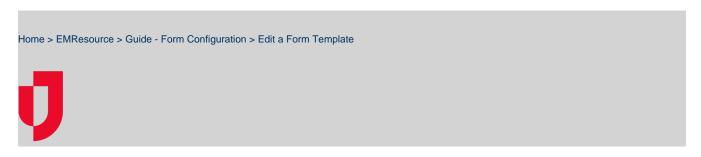

If you have the appropriate rights, you can edit a form template and change the users and/or resources that have access to the form.

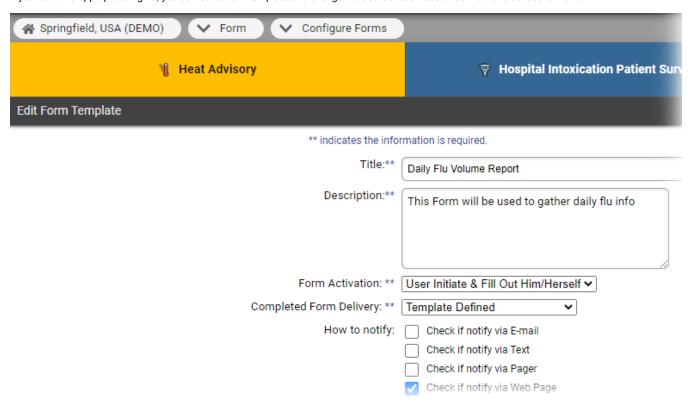

You can enable the **Read Receipt** feature for forms that are configured to be activated and completed by the same user. For details, refer to About Forms.

## To edit a form template

- 1. In the main menu, click Form and then click Configure Forms. The Form Configuration page opens.
- 2. Locate the form and, on that row, click Edit. The Edit Form Template page opens.
- 3. Enter or update the information as necessary.

Tip: For details on how the workflow differs based on who initiates and completes the form and how it is delivered, see the procedures in Crea te a Form Template.

- 4. Click Next. The pages that open allow you to update one or more of the following, depending on your activation and delivery selections.
  - Form activation status type and status changes that trigger the form
  - Users assigned to complete the form
  - Resources assigned to complete the form
  - Recipients of the completed form
- 5. Enter or update the information as necessary.
- 6. Click **Next**. At the end of the process, the Form Configuration page opens.